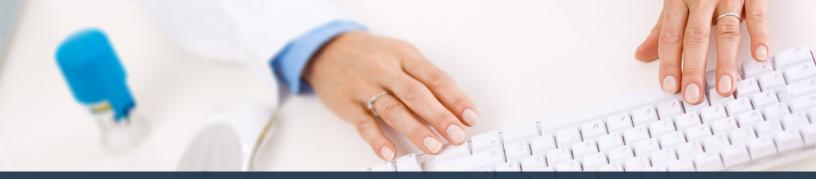

## Schedule360 Captivate Training Remove & Delete

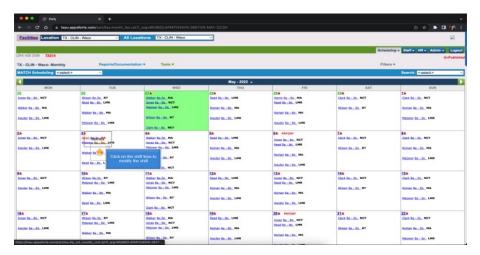

Click on the shift time to modify the shift

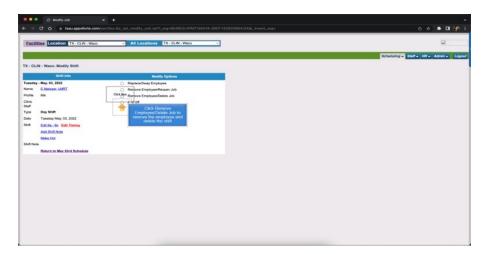

Click Remove Employee/Delete job to remove the employee and delete the shift

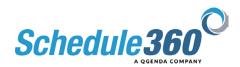

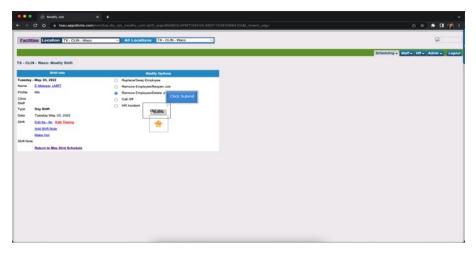

## **Then Click Submit**

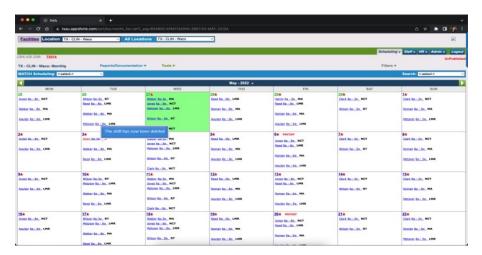

The shift has now been deleted

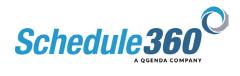